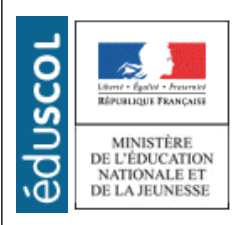

# **LA TECHNOLOGIE AU COLLEGE**

Sciences et Techniques Industrielles

Portail national de ressources - éduscou

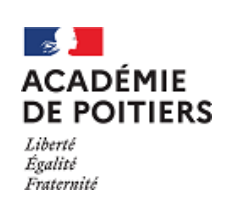

## CYCLE 4 **Est-ce bien sans danger de partager une vidéo sur l'ENT ?**

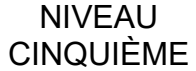

#### Présentation de la séquence

Dans cette séquence, les élèves vont découvrir ce que sont les fichiers informatiques ainsi qu'une arborescence. Pour cela, les élèves devront importer une vidéo sur un mur virtuel de type Digipad. Ils se demanderont si la taille du fichier est compatible de même que le format. Enfin, Ils devront mettre de l'ordre dans le dossier de la classe.

Dans un second temps de la séquence, les élèves qui ont reçu un courriel leur demandant de modifier leur identifiant et mot de passe devront se questionner sur la sécurité informatique. Il vont découvrir un ensemble de techniques pour sécuriser leur pratique numérique. C'est le moment d'aborder les notions de Cybersécurité.

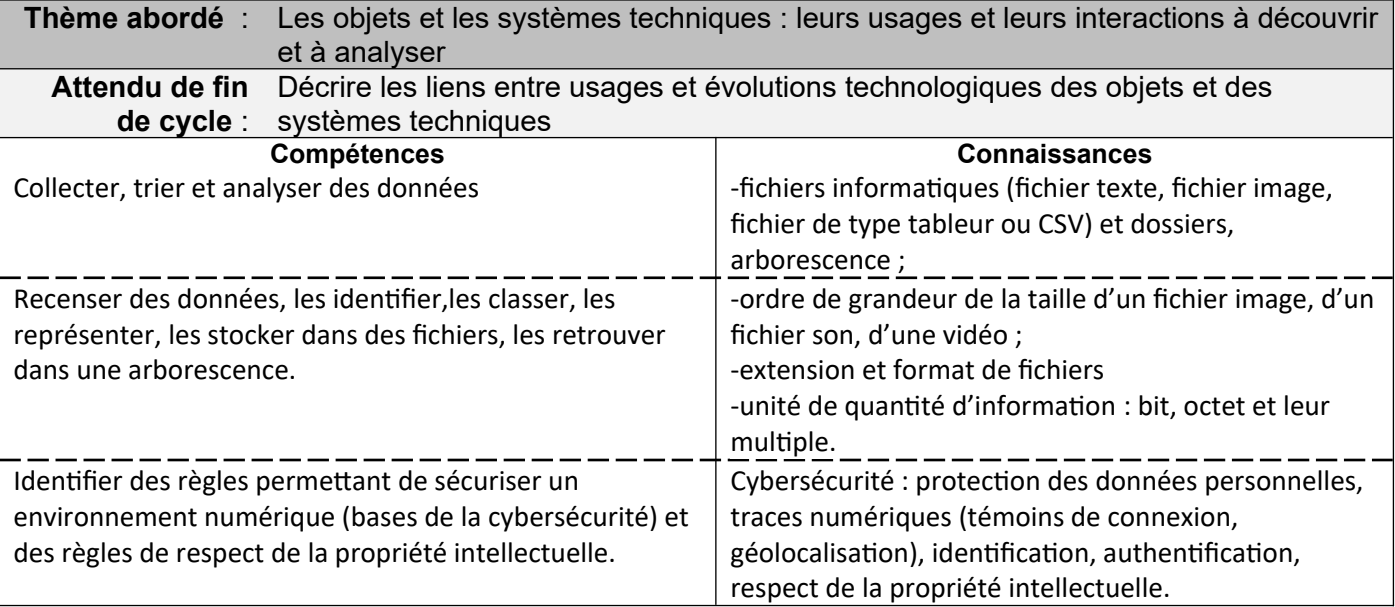

### **PROPOSITION DE DÉROULEMENT DE LA SÉQUENCE**

#### **Séance 1 –**

Mise en situation 1 : (20 minutes jusqu'à la conclusion 1)

Le professeur demande à chaque groupe d'élèves d'ajouter une vidéo (présente dans le dossier commun de la classe) sur un [Digipad](https://digipad.app/p/725598/e22beb6c1093e). (le lien du Digipad est donné aux élèves)

Description de la situation 1 :

Lors de l'importation de la vidéo, un message d'erreur apparaît. Les élèves remarquent alors qu'on ne peut pas le faire car la taille du fichier dépasse les 20 Mo.

Problématique 1 :

Qu'est-ce qu'un fichier informatique ? Comment mesurer la taille d'un fichier ?

Proposition 1 :

Le professeur organise un échange à l'oral avec les élèves sur la notion de fichier informatique. Comment définir un fichier informatique ? Comment mesurer sa taille ? Un premier constat est fait par les élèves.

#### Investigation 1

Les élèves font une recherche rapide sur internet pour trouver une réponse simple à ces 2 notions.

Le professeur peut donner les mots clés qui correspond à la recherche :

- fichier informatique
- définition informatique.

Une fois les réponses trouvées, les élèves les notent sur leur feuille de recherche.

#### Conclusion 1

Les élèves notent une définition commune de « fichier informatique » : Un fichier informatique est un ensemble de données numériques réunies sous un même nom, enregistrées sur un support de stockage permanent, tel qu'un disque dur, un cédérom, une clé USB… En informatique, la taille d'un fichier est une mesure de la quantité de données contenues dans un fichier informatique. Généralement, la taille du fichier est exprimée en unités de mesure basées sur l'octet, Ko, Mo, Go et To.

### Mise en situation 2 : (20 minutes jusqu'à la conclusion 2)

Le professeur propose une nouvelle activité. Un dossier avec 4 fichiers est enregistré par le professeur dans l'espace commun du serveur. Le dossier, où sont enregistrés les fichiers, est projeté au tableau grâce au vidéoprojecteur via un navigateur de fichiers. Il montre que le dossier contient 4 fichiers qui font moins de 20Mo . Il essaie de déposer les fichiers sur le Digipad, mais lors de l'importation, seuls 2 fichiers apparaissent.

#### Description de la situation 2 :

Les élèves remarquent que dans la fenêtre d'importation, seuls 2 fichiers peuvent être insérés dont un avec un message d'erreur.

#### Problématique 2 :

Pourquoi ne voyons nous que 2 fichiers sur 4 ? Pourquoi un des deux fichiers ne peut pas s'importer ?

### Investigation 2 :

Le professeur demande aux élèves d'ouvrir le dossier du serveur pour chercher les réponses. Il y a bien les 4 fichiers. Les élèves vérifient la taille (OK, inférieure à 20 Mo).

Si les élèves ne trouvent pas pourquoi on ne voit que 2 fichiers, le professeur peut préciser la recherche : quelle est la différence entre chaque fichier ? ,Que remarquez-vous ?

En passant dans les équipes, le professeur montre comment afficher le nom du fichier en entier, avec son extension. Il reprécise la recherche : quelle est la différence entre chaque fichier ? Les 4 fichiers ont presque le même nom, il n'y a que la fin qui diffère.

Conclusion 2 :

Les 4 fichiers ont presque le même nom, il n'y a que la fin qui diffère, après le point. Cette différence est nommée « extension » du fichier.

Le site d'accueil (Digipad) ne reconnaît pas toutes les extensions de fichier. Il ne peut importer que les fichiers .txt et .mp4 dans notre exemple

Mise en situation 3 : (15 minutes jusqu'à la conclusion 3)

Le professeur demande aux élèves d'ouvrir chacun des 4 documents.

Le fichier .txt a été corrompu par le professeur sans que les élèves le sachent.

Description de la situation 3 :

Les élèves cliquent sur les différents fichiers. Ils remarquent que l'application de lecture de vidéo se lance pour 3 d'entre eux et le logiciel de traitement de texte pour le dernier. (attention ici le fichier texte libre office s'affiche corrompu).

Les élèves s'interrogent sur ce dernier fichier qui est une vidéo mais qui s'ouvre en tant que fichier texte.

Problématique 3 :

Comment lire un fichier qui n'est pas lu avec le bon logiciel ? À quoi sert l'extension de fichier ?

Investigations 3

Le professeur demande aux élèves quelle stratégie ils peuvent mettre en œuvre pour lire ce dernier fichier illisible pour l'instant.

Les élèves cherchent une solution en modifiant le nom ou l'extension du fichier. Le professeur peut montrer un exemple de fichier corrompu en changeant le nom de l'extension d'un fichier lambda que le fichier change.

Lorsque les élèves changent l'extension pour une extension de type vidéo (.mpa ou .mkv) le fichier s'ouvre.

Conclusion 3 :

L'extension d'un fichier nous informe du format et indique à l'ordinateur quelle application il doit utiliser pour le lire ou l'exécuter.

Mise en situation 4 : (15 minutes jusqu'à la conclusion 4)

L'enseignant propose aux élèves d'ajouter au Digipad une image du château de Chaumont sur Loire qui se trouve dans le dossier du groupe classe (sur le serveur pédagogique).

Description de la situation 4 :

Les élèves observent qu'il y a beaucoup de fichiers, rangés dans n'importe quels dossiers. Les fichiers sont de différents formats et sur différents sujets. Les élèves se rendent compte que ce dossier est un dossier « fourre-tout »

Problématique 4 :

Comment améliorer l'organisation des fichiers ? Comment créer une arborescence afin de ranger les fichiers ?

 Propositions 4 : Il faut créer des dossiers et déplacer les fichiers

Résolution du problème Chaque groupe propose une organisation sur son propre PC en copiant les dossiers dans son espace perso. Les élèves créent et renomment des dossiers et rangent les fichiers. Une fois fini, ils appellent le professeur afin que ce dernier valide ou non leur solution.

Bilan 1 : (10 minutes)

Un fichier, en informatique, est un ensemble d'informations numériques

Souvent, on retrouve les fichiers dans des dossiers et/ou des sous-dossiers.

Les fichiers peuvent être stockés par exemple sur le disque dur d'un ordinateur ou sur une clé USB, ou sur un serveur de données,

Un fichier possède une taille plus ou moins grande. L'unité de mesure d'un fichier est l'octet et ses multiples : Ko=1000 O, Mo=1000 Ko, Go=1000 Mo)

Un fichier possède une extension : un point suivi de 2 ou 3 caractères (, txt , doc , odt , ipg), cette extension permet d'exprimer le format du fichier, elle nous donne l'indication du programme qui l'a généré et qui peut l'ouvrir,

En complément l'enseignant propose quelques exercices pour fixer les connaissances.

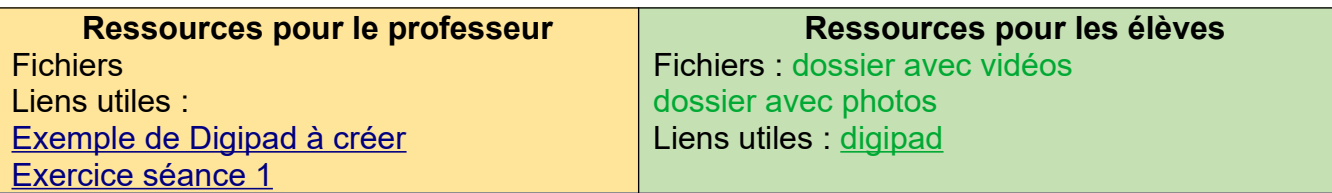

### **Séance 2**

Mise en situation : (10 minutes )

En amont du cours, le professeur ou l'administrateur de l'ENT envoie un courriel aux élèves. Ce courriel comporte un lien qui demande à l'élève de renseigner son identifiant et son mot de passe

Dès l'entrée en classe des élèves, le professeur demande rapidement aux élèves (pour ne pas leur laisser le temps de poser des questions et de s'interroger sur ce qu'il leur est demandé ) d'ouvrir leur messagerie et de suivre la consigne contenue dans le courriel reçu. (un exemple de courriel est disponible en suivant : [Exemple de faux site Web](http://college.jm.16.free.fr/Auth.html))

Description de la situation (10 minutes)

Une fois la tâche réalisée, l'enseignant demande aux élèves s'ils ont cliqué sur le lien et renseigné leur mot de passe.

Il ressort de cet exercice qu'il ne faut pas toujours cliquer sur les liens. Il faut réfléchir à nos actes sur internet. Émerge alors la problématique sur la sécurisation.

Problématique 1 (10 minutes)

Comment sécuriser mon usage du numérique ?

Propositions 1 (10 minutes)

Le professeur demande aux élèves de réfléchir et de noter les actions qui favorisent un usage sécurisé du numérique et au contraire les actions plus risquées. Après 10 minutes, l'enseignant organise une restitution orale.

Investigation 1 (30 minutes)

Comme les réponses des élèves sont incomplètes, l'enseignant leur demande de rechercher sur internet les réponses possibles à la problématique.

Le professeur peut donner les mots clés qui correspond à la recherche : sécurité informatique, comment sécuriser l'accès de son ordinateur

Une fois les réponses trouvées, les élèves les notent sur leur feuille de recherche.

En fin de séance, le professeur fait un tour de table et note au tableau l'ensemble des solutions trouvées par les élèves et complète s'il le faut. Les élèves recopient et complètent les règles notées au tableau et le bilan 2.

Bilan 2 (10 minutes)

L'identifiant et le mot de passe servent à s'authentifier sur un réseau informatique afin de sécuriser les données et avoir accès aux données.

Il est important de ne pas communiquer ce mot de passe afin de ne pas avoir de piratage. La plus grosse des failles de sécurité informatique, c'est l'humain !

Pour finir l'enseignant propose aux élèves un **parcours Pix** : « [CLG] Cybersécurité cycle 4 » Parcours disponible sur le site : https://orga.pix.fr le code test pour ce parcours est KZDZNH329

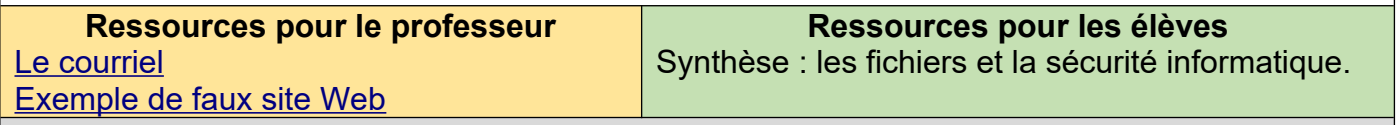